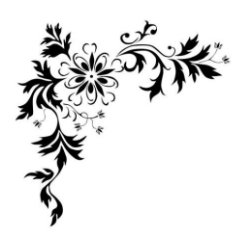

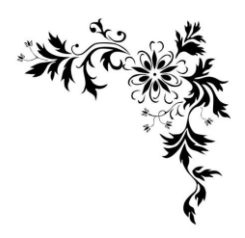

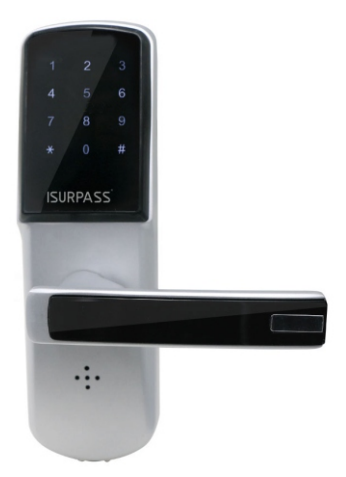

# User Manual

## iLock15

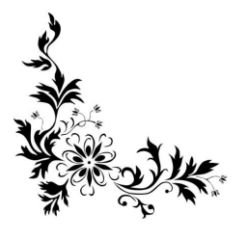

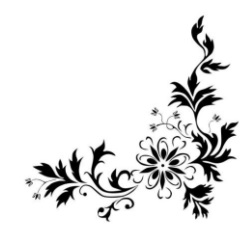

## ۞**Notices**

The iSurpass Smart Door Lock provides more convenience to secure your home. It supports passwords, key and remote lock/unlock. It's a Z-Wave product and compatible with all Z-Wave networks. Any third party manufacturer controller can include/exclude this lock. Use in conjunction with a Security Enabled Z-Wave Controller to fully utilize all implemented functions.

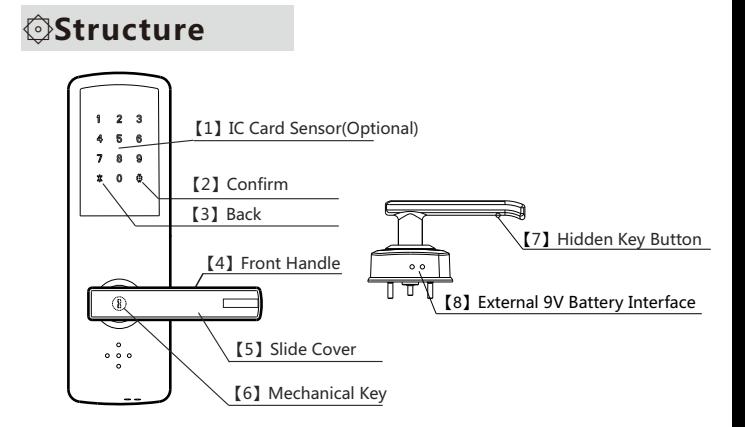

Front Panel Structure

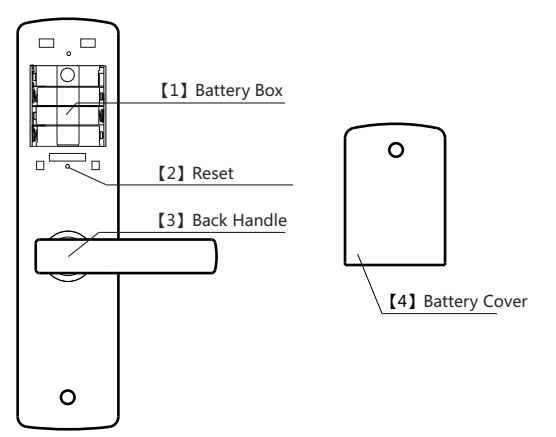

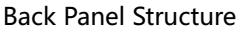

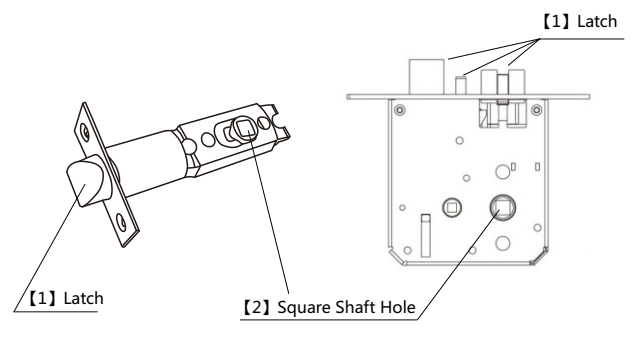

#### Latch Structure

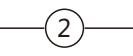

## ۞**Latch Optional**

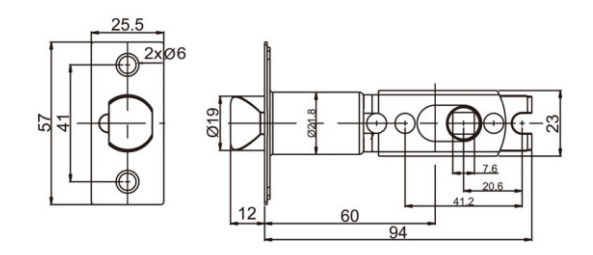

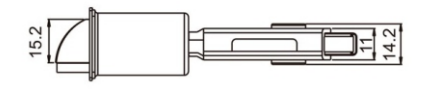

Single-Latch

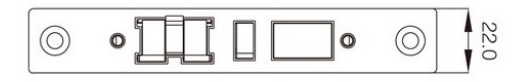

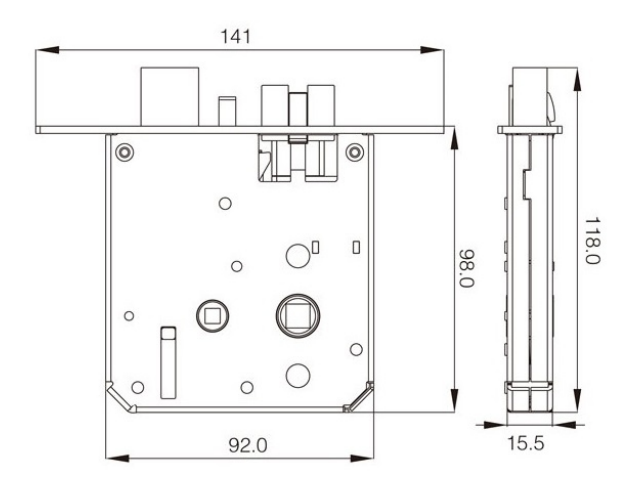

Five-Latch

## ۞**Packing List**

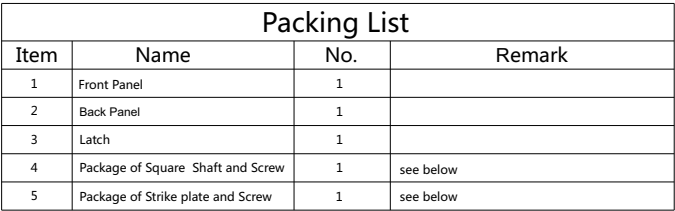

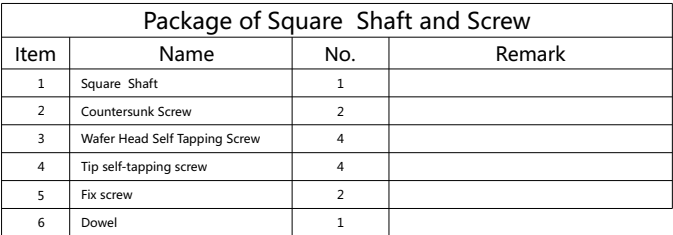

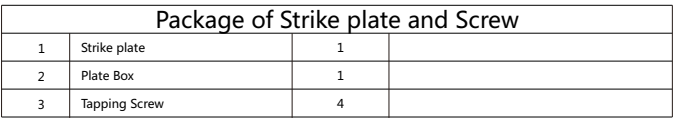

## ۞**Installation Instruction**

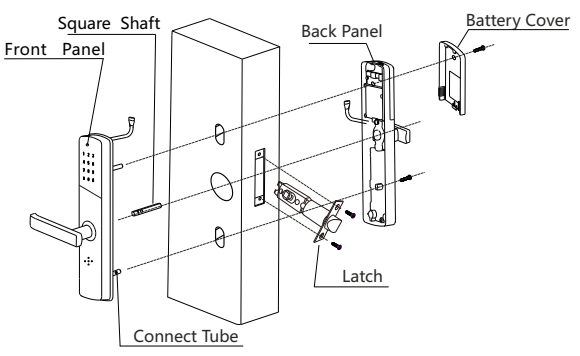

 $\left(4\right)$ 

Note: Must insert dowel when installing Square Shaft

## ۞**Installation Guide**

#### 1.Installation Requirement

Door thickness require 38-90mm,deep for lantch is 100mm.Our doorlock support right/left hand, right/left hand revers, please change the hand of doorlock when installing, and chose the right direction of latch.

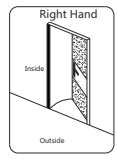

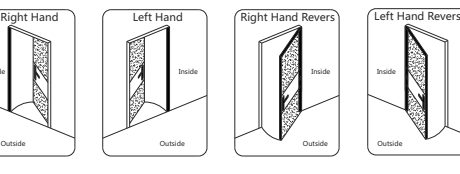

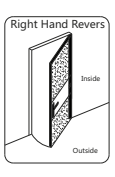

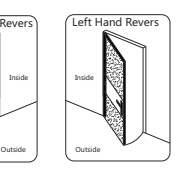

#### 2.Hand Direction

 Before installing, please change the hand direction according to your door. The method as below:

Unscrew

Change hand direction Right Hand Revers Left Hand Revers

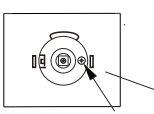

Unscrew with philips screwdriver, then change hand 180°

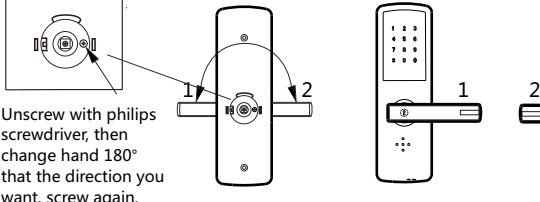

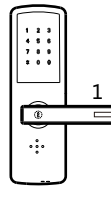

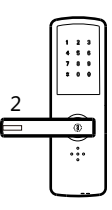

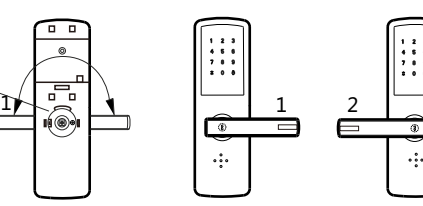

want, screw again.

Unscrew Change hand direction Right Hand Left Hand

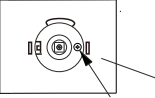

Unscrew with philips screwdriver, then change hand 180° that the direction you want, screw again.

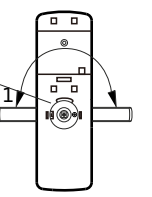

3.Latch Direction

Rotating the direction when installing, according to your door direction (or hand direction).

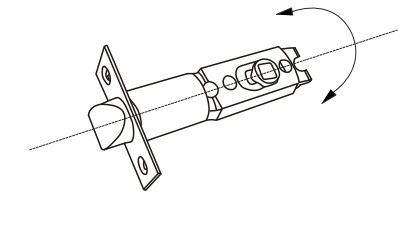

#### 4.Tools

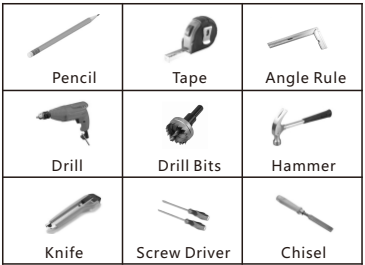

#### 5.Drilling

Find a suitable place to drill on the door. The hole is large a bit, make sure door lock can move a little in the hole.

#### Note:

(1)Please change the hand direction before installing. (2)Do not close the door after installing lock, please check the lock first, make sure it can work well. For example, touch the screen with your hand, then you should see two random number ,press them, then you should see the keypad is waked up, input default password(123456), then press door lock hand, you should unlock.

## ۞**Setting Guide**

#### 1.**Factory Default Reset**

User should reset device for safety when receiving lock first or if forget the password or if lost card. The reset way : hold the reset button about 7s, when hear "Di" sound, then release the button, door lock will be reset. Factory default reset will reset all user (password and card) and home ID and device ID (about zwave function), so be carefully to do reset. The default admin password is 123456 .

Please use this procedure only when the network primary controller is missing or otherwise inoperable.

#### 2.**Admin Mode & Menu**

Press Reset button, and wait until keypad lights up, then input admin password  $+$  # (default admin password is 123456).

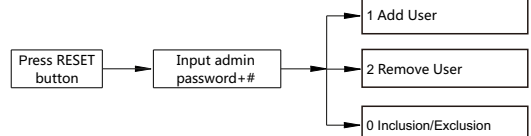

#### 3.Add User

iLock 15 support add password user and card user. (Depend on the door lock version). Only the Admin User can add/delete users, normal user can't. Max support 30 user capacity, each user have an unique  $ID(001~30)$ , Admin User from ID001~009, Normal User from ID010~30.

#### 3.1 Add Admin User

 Admin user can add/remove admin or normal user, and unlock. ID (001~009) for admin user. The operation of add user is below:

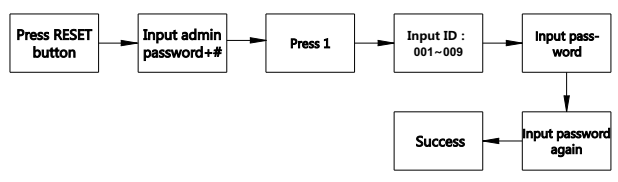

Note:

Password should be  $4 \sim 6$ digits, if it less than 6 digits, please input # to end. If it is 6 digits, no need to input #. After you set an admin user ,the default admin user (123456) will be invalid. Please note that the requirement of 4~6digits only available for keypad input.

#### 3.2 Add Normal User

Normal user can only lock/unlock, can not add/remove any user. ID (010~030) for normal user. The operation of add user is below:

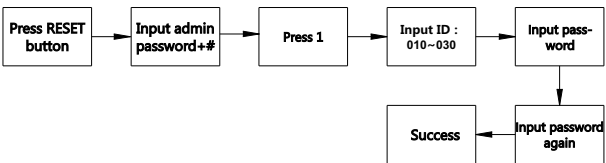

Note:

(1) Password should be  $4 \sim 6$  digits, if it less than 6 digits, please input # to end. If it is 6 digits, no need to input #. Please note that the requirement of 4~6digits only available for keypad input.

#### 4.Remove User

You should remove a user if you disable it.

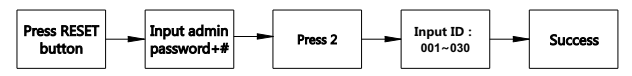

Note:

 (1)When input ID, system will assign an ID (small to large) automatically if using # replace an ID number, this way only suitable for normal user ID, if you create an admin user ,you have to input ID.

#### 5.Inclusion(Add)/Exclusion(Remove)

Door lock can be added/removed to/from a Z-Wave gateway or controller. Please make gateway in learn mode first, then operate the door lock to send a NIF.

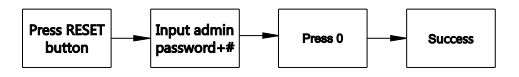

### ۞**About Z-Wave**

#### 1.Inclusion(Add)/Exclusion(Remove)

**SmartStart**: SmartStart enabled products can be added into a Z-Wave network by scanning the Z-Wave QR code present on the product with a controller providing SmartStart inclusion. No further action is required and the SmartStart product will be added automatically within 10 minutes of being switched on in the network vicinity. User can find the QR code and DSK on product(under battery cover),also on product package.

#### **Exclusion**(Remove): Remove device from Z-Wave network.

- 1) Set gateway in Exclusion. [ pleae refer to gateway quide]
- 2) Set door lock in learn mode. [see page 7,about 10 Inclusion/Exclusion]
- 3) Wait until success. [ pleae refer to gateway guide]  **Inclusion**(Add): add a device into a Z-Wave network.
- 1) Set gateway in Inclusion. I pleae refer to gateway quide1
- 2) Set door lock in learn mode. [see page 7,about 10 Inclusion/Exclusion]
- 3) Wait until success. [ pleae refer to gateway guide]

#### 2.About Association Command

iLock15 support one association grouping. Grouping identifier: 1

Maximum number of devices that can be added to the group:5

Lifeline association group command: Door Lock Operation Report, Battery Report, Device Reset Locally\_Notification.

After controller send ASSOCIATION\_SET command with right parameter, the function will be enable:

If user unlock with user code, device associated with iLock15, will receive a Door Lock Operation Report.

If Battery is in low level, when user wake up doorlock(via touch keypad) ,iLock15 will send Battery Report.

If user reset device(see Factory Default Reset ),iLock15 will send Device Reset Locally Notification.

#### 3.About BASIC Command

```
The mapping of the Basic Commands is described as bellow<br>Basic Set = DOOR LOCK OPERATION SET
Basic Set = DOOR_LOCK_OPERATION_SET<br>Basic Get = DOOR_LOCK_OPERATION_GET
                  = DOOR_LOCK_OPERATION_GET
Basic Report = DOOR_LOCK_OPERATION_REPORT
Basic Report Value define as following:
00:Door Unsecured 
FF:Door Secured
```
#### 4.About Door Lock Command Class

Door lock mode only support 0x00(Door Unsecured),0x01(Door Unsecured with timeout ),0xFF(Door Secured). When unlock with Door Lock Command class, device will sound "Di", then user should press the front handle to open the door. Please note that there is motor to drive handle clutch, so when the value of timeout should not been set too small or too large, for safety, we advice 5-10s should be ok. If you set it too small, the lock will secured quickly, maybe you have not enough time to press the handle. If you set it too large, after secured the lock, there is enough time for another to open the door after the user left the door, this is dangerous.

#### 5.Z-Wave Supported Command Class

Basic Deice Class = ROUTING\_SLAVE Generic Deice Class = ENTRY\_CONTROL Specific Device Class = SECURE\_KEYPAD\_DOOR\_LOCK The below listed Command Class are supported: COMMAND\_CLASS\_ZWAVEPLUS\_INFO, V2 COMMAND\_CLASS\_SUPERVISION, V1 COMMAND\_CLASS\_TRANSPORT\_SERVICE, V1 COMMAND\_CLASS\_SECURITY, V1 COMMAND\_CLASS\_SECURITY\_2, V1 COMMAND\_CLASS\_MANUFACTURER\_SPECIFIC, V2 COMMAND\_CLASS\_ASSOCIATION, V2 COMMAND\_CLASS\_MULTI\_CHANNEL\_ASSOCIATION, V3 COMMAND\_CLASS\_ASSOCIATION\_GRP\_INFO, V1 COMMAND\_CLASS\_BATTERY, V1 COMMAND\_CLASS\_DOOR\_LOCK, V2 COMMAND\_CLASS\_USER\_CODE, V1 COMMAND\_CLASS\_POWERLEVEL, V1 COMMAND\_CLASS\_VERSION, V3 COMMAND\_CLASS\_TIME\_PARAMETERS, V1 COMMAND\_CLASS\_DEVICE\_RESET\_LOCALLY, V1 COMMAND\_CLASS\_FIRMWARE\_UPDATE\_MD, V4 The below listed Command Class are supported the security S0/S2: COMMAND\_CLASS\_VERSION, V3 COMMAND\_CLASS\_DEVICE\_RESET\_LOCALLY, V1 COMMAND\_CLASS\_POWERLEVEL, V1 COMMAND\_CLASS\_DOOR\_LOCK, V2 COMMAND\_CLASS\_USER\_CODE, V1 COMMAND\_CLASS\_ASSOCIATION, V2 COMMAND\_CLASS\_MULTI\_CHANNEL\_ASSOCIATION, V3 COMMAND\_CLASS\_ASSOCIATION\_GRP\_INFO, V1 COMMAND\_CLASS\_TIME\_PARAMETERS, V1 COMMAND\_CLASS\_MANUFACTURER\_SPECIFIC, V2 COMMAND\_CLASS\_BATTERY, V1 COMMAND\_CLASS\_FIRMWARE\_UPDATE\_MD, V4

## **۞Specification**

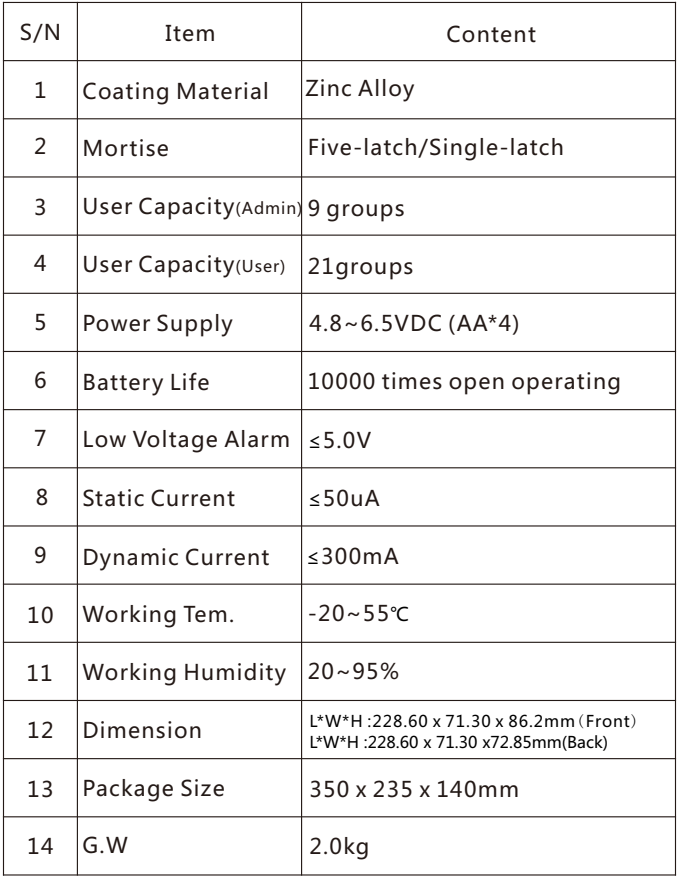